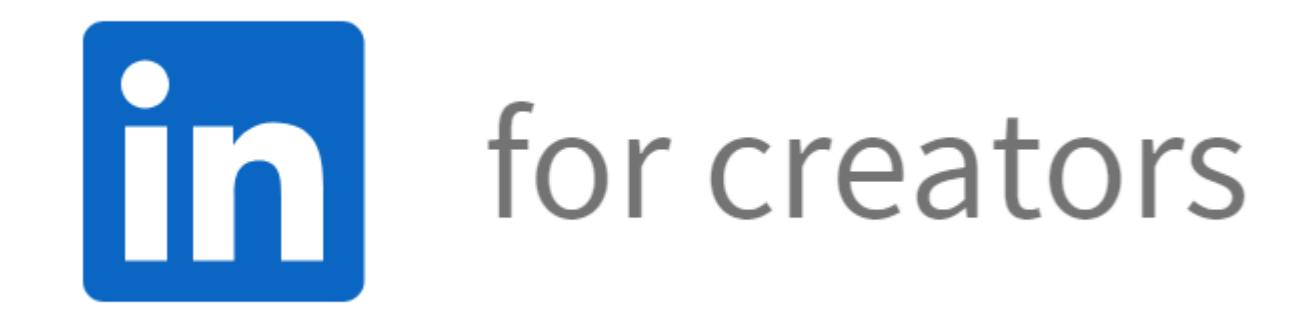

#### **LinkedIn for Creators Sue Ellson BBus MIML MPC CDAA ASA WV SPN**

Educator, Practitioner, Author 3 February 2022

**[sueellson@sueellson.com](mailto:sueellson@sueellson.com) <https://www.linkedin.com/in/sueellson>**

#### **Welcome**

✔ background on content on LinkedIn

↓ my general observations of content performance

✔ LinkedIn Creator Mode introduction

✔ Creator Mode suggestions

#### **Special Gift – Free Downloads**

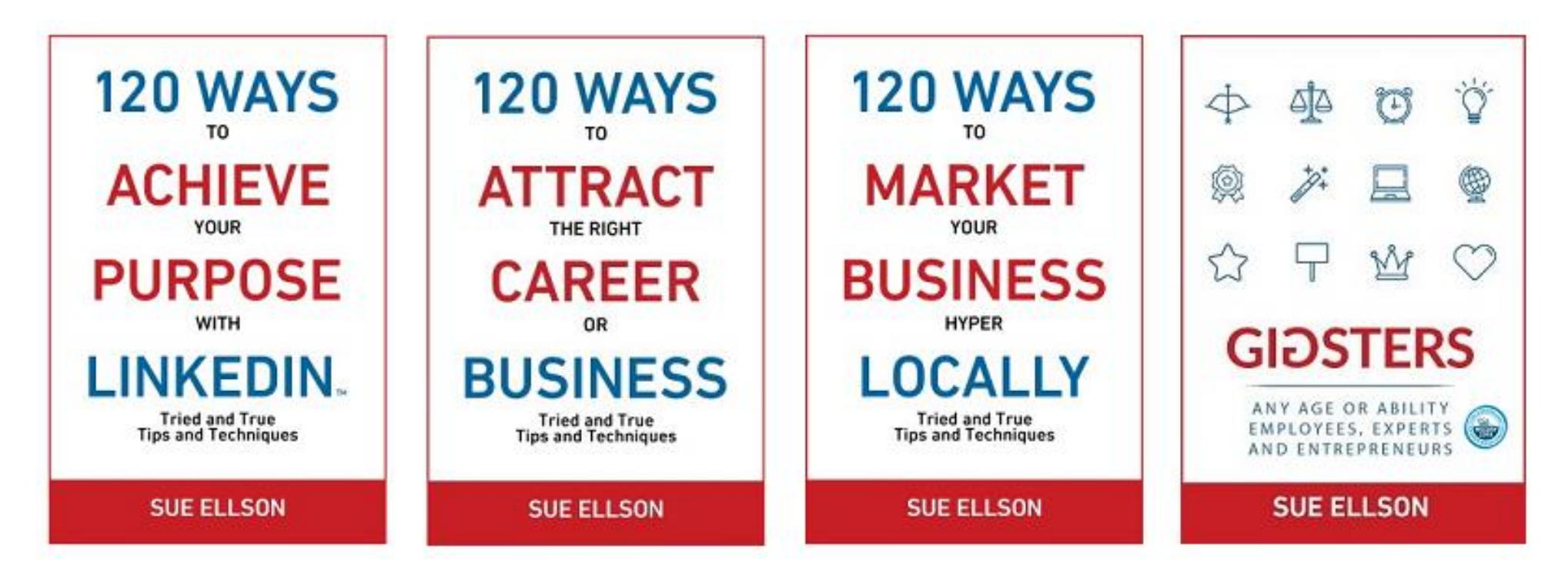

✔ download Sue Ellson's first four books at <https://www.researchgate.net/profile/Sue-Ellson>

√ paid books at <u>https://120ways.com</u> 3

#### **Follow / Subscribe to Sue Ellson Online**

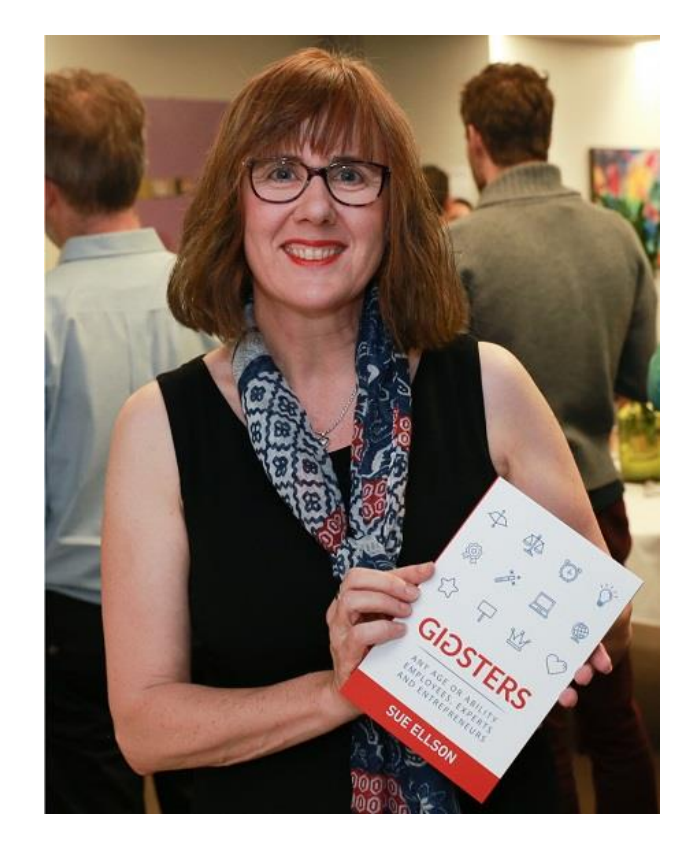

- ✔ LinkedIn Profile<https://www.linkedin.com/in/sueellson> (21,236 Connections, 22,910 Followers)
- ✔ LinkedIn Page<https://www.linkedin.com/company/sue-ellson> (465 Followers)
- ✔ Facebook<https://www.facebook.com/sueellson2> (135 Followers)
- ✔ Twitter <https://twitter.com/sueellson> (389 Followers)
- ✔ Instagram<https://www.instagram.com/sueellson> (294 Followers)
- ✔ YouTube <https://www.youtube.com/channel/UCOhckRXATKRvbqU6GNbys8A> (53 Subscribers)
- ◆ Sue Ellson Shares LinkedIn Newsletter (4,053 Subscribers) <https://www.linkedin.com/newsletters/sue-ellson-shares-6869552819440099328>
- ◆ Sue Ellson Email Newsletter (1,303 Subscribers) <http://eepurl.com/hjxQkP>

#### **Fast Facts – more at sueellson.com**

Sue Ellson is a member of...

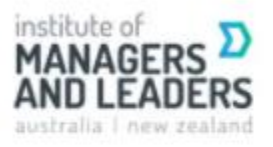

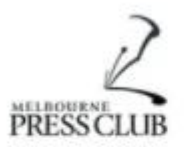

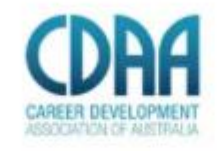

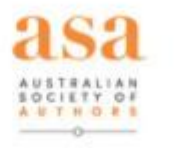

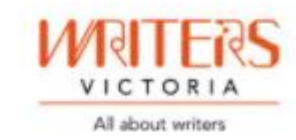

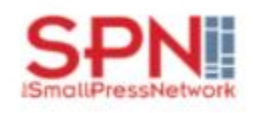

Sue Ellson is the Founder of...

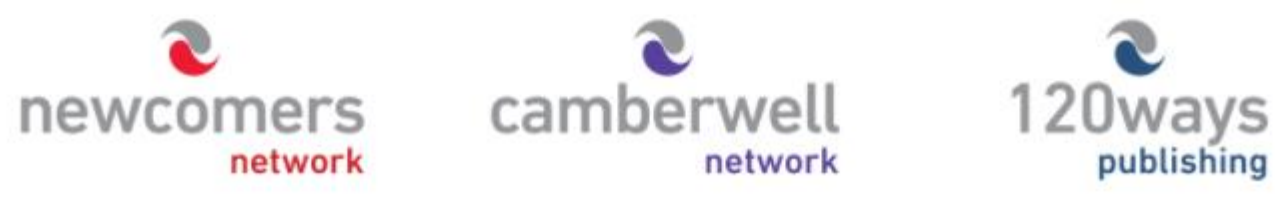

[https://sueellson.com](https://sueellson.com/)

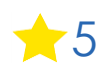

# **Housekeeping**

✔ acknowledge traditional owners of land where we are based and this event welcomes people of all backgrounds

- ✔ disclaimer: this is all information sharing not professional advice for your personal circumstances
- ✔ slides and video recording link will be emailed to all LinkedIn registered guests
- ✔ you can leave your video camera off and microphone on mute (less bandwith)
- ◆ assume varied level of knowledge and experience and can read
- ✔ please add any questions you have in the Chat
- ✔ learn more about me at [https://sueellson.com](https://sueellson.com/)
- √ see my list of past clients at <https://sueellson.com/clients>
- ✔ will be asking you what has been most helpful to you at the end (feedback for me)
- ✔ will be recommending that you find a way to say 'thank you' (to Ken especially)

# **Special Offer – \$50 saving**

✔ Book a personal appointment with Sue Ellson

- $\sqrt{30}$  minutes  $$99 = $49$
- $\sqrt{60}$  minutes  $$200 = $150$
- $\sqrt{120}$  minutes  $$400 = $350$

Up to three people – Code **Apple** 

**Receive \$50 saving if booked before 14 February 2022**

**Service examples** <https://sueellson.com/services> - book via email [sueellson@sueellson.com](mailto:sueellson@sueellson.com)

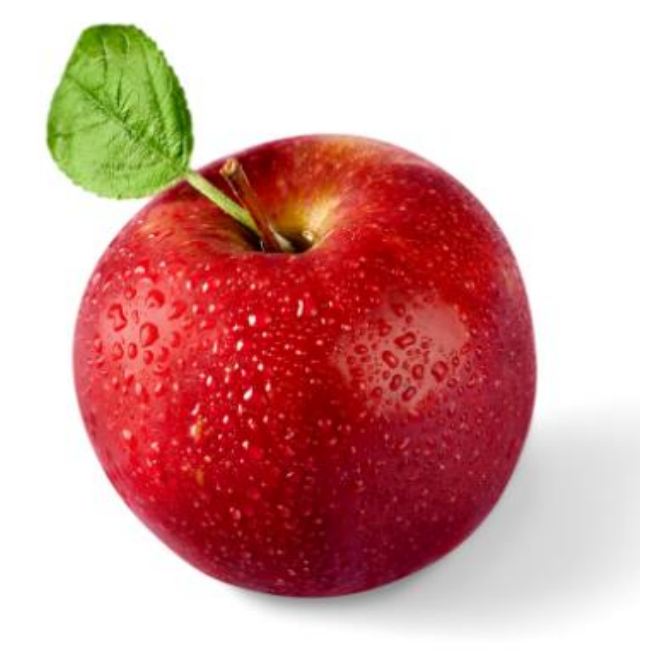

#### **Background on Content on LinkedIn**

### **Terminology**

✔ **Post** – item that appears in the Newsfeed

✔ **Article** – permanent piece that can be found in Google Search Results

✔ **Engagement** – when you Like, Comment or Share content (longer and more specific the better)

✔ **Curate** – when you find something good and then share it

✔ **Create** – when you compile content yourself – can be Post, Article, Newsletter etc

[Further reading: https://www.linkedin.com/pulse/content-engagement-curation](https://www.linkedin.com/pulse/content-engagement-curation-creation-strategies-busy-people-ellson)creation-strategies-busy-people-ellson

## **Terminology**

✔ **LinkedIn Profile** – you as a person on LinkedIn (only need one)

✔ **LinkedIn Page** – a Company or School Page (any type of enterprise)

✔ **LinkedIn Influencer** – selected by invitation only and comprise a global collective of 500+ of the world's foremost thinkers, leaders, and innovators

✔ **LinkedIn Top Voice** – someone recognised by LinkedIn as adding value around their area of expertise (chosen by country and discipline by LinkedIn Editors) <https://www.linkedin.com/pulse/linkedin-top-voices-job-search-careers-20-creators-follow-dengate>

### **Terminology**

✔ **LinkedIn Audio** – audio feature (like Clubhouse) that is being beta tested now but cannot record

✔ **LinkedIn Video** – in development and will allow you to broadcast in LinkedIn but not record

✔ **LinkedIn Event** – can be created by you as a person or via Company or School Page <https://www.linkedin.com/pulse/linkedin-events-facts-strategy-sue-ellson> - must have a Privacy Link and can then collect registration details for all guests and network too! Can invite 1,000 people per week to an event

#### **LinkedIn App Only**

- ✔ Record a 10 second name pronunciation (next to name)
- ✔ Record a 30 second video introduction (via photo)

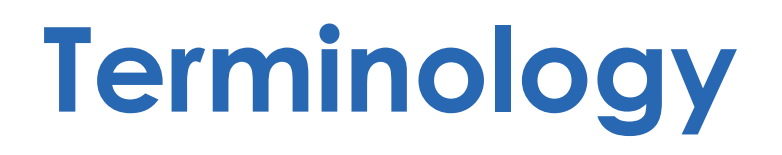

✔ **LinkedIn Creator** – you turn it on in the Resources (or Dashboard) section of your LinkedIn Profile – turns your Connect button to Follow, you can add five #hashtag topics to discuss and if you have enough Followers >150 and you Post Regularly, you can gain access to LinkedIn Live and LinkedIn Newsletters

✔ **LinkedIn Live** – live video broadcast that requires you to use a third party platform to broadcast

✔ **LinkedIn Newsletter** – via the 'Write an Article' feature and first edition broadcasts to all your Connections and invites them to subscribe (needs to be consistently published) – see all existing newsletters at<https://www.linkedin.com/directory/newsletters>

Further reading: <https://members.linkedin.com/linkedin-creators-home>

#### **My general observations of content performance**

✔ **LinkedIn Posts by a Person** – appear to receive more views

<https://www.linkedin.com/pulse/20-ways-encourage-linkedin-post-go-viral-sue-ellson>

✔ **LinkedIn Articles by a Person** – if well written, have the potential to appear in Google Search Results

[https://www.linkedin.com/pulse/how-write-search-engine-optimised-article-linkedin-sue](https://www.linkedin.com/pulse/how-write-search-engine-optimised-article-linkedin-sue-ellson)ellson

✔ **Posts or Articles by a Company or School Page** – less likely to go viral and minimum audience size requirement if you wish to pay to promote (happy that this is available though and not just as a person)

✔ **Using new features helps your content** – remember to click in the Newsfeed box, then click on the three dots

Items currently attracting good view rates include

"Add a document" and "Create a Poll"

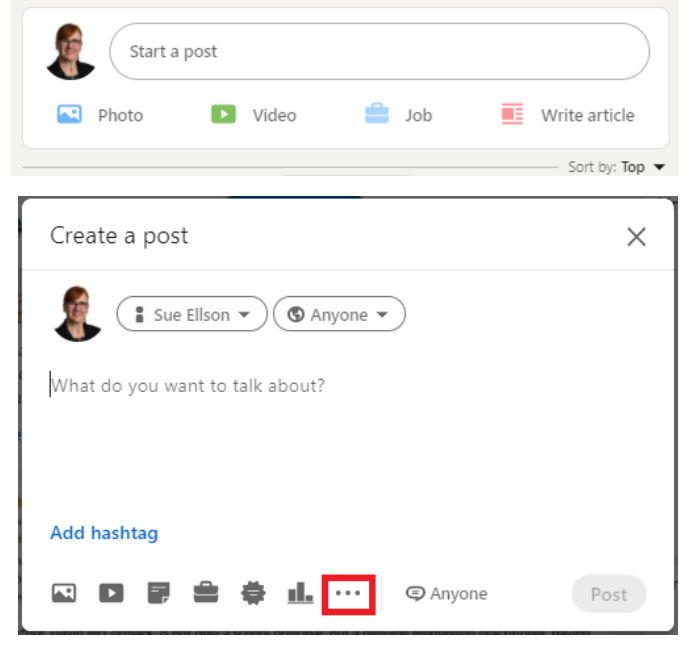

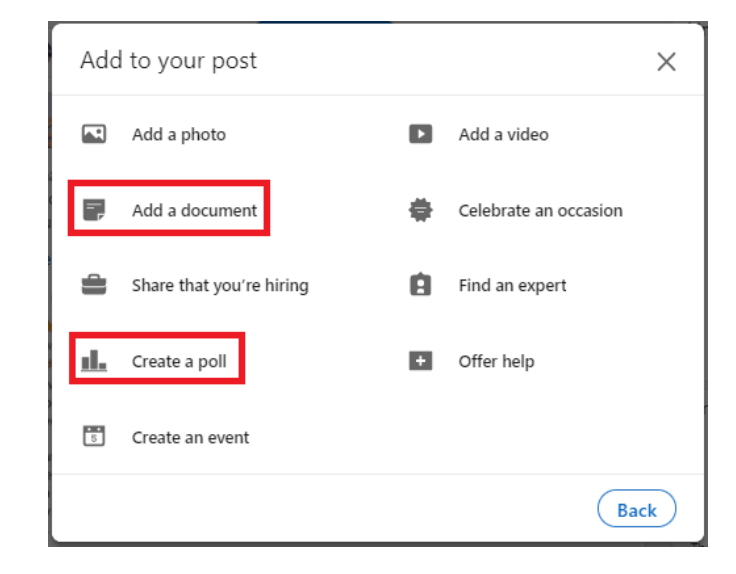

"Add a document" – Save a PowerPoint Presentation to PDF – can be landscape, portrait or even square

"Create a Poll" – beware some people are tired of Polls

[https://www.linkedin.com/posts/su](https://www.linkedin.com/posts/sueellson_linkedin-linkedinprofile-sueellson-activity-6888986705014206464-qjXL) eellson\_linkedin-linkedinprofilesueellson -activity - 6888986705014206464 -qjXL

Sue Ellson (She/Her)

Independent LinkedIn Specialist - Trainer, Author, Career Development Practi..

MAXIMISING LINKEDIN // I have been helping people with LinkedIn since 2008 and as an educator and practitioner, I have heaps of ideas about how to do it but before I spend hours creating my latest versions, I would love to know from you - what works best for you? How can I help more people in the future?

PS I will message everyone who votes with a link to read my first book '120 Ways To Achieve Your Purpose With LinkedIn' free of charge!

PPS This is my first poll, so I am hoping it works!

#### #linkedin #linkedinprofile #sueellson

Most relevant ▼

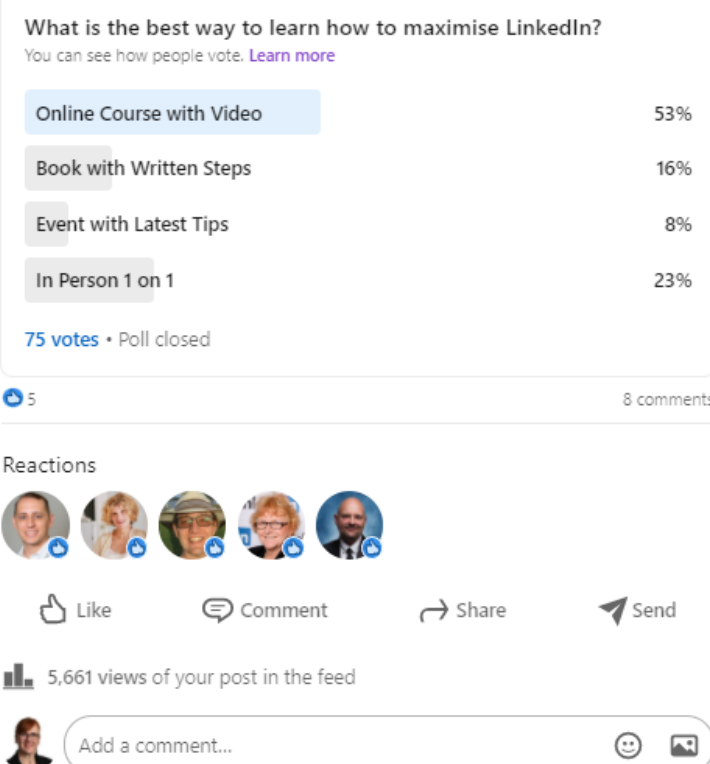

✔ Add short native video with a .srt file (subtitles/captions)

1. Upload to YouTube 2. Wait for Auto Transcription 3. Duplicate and Edit 4. Edit all text and Publish 5. Delete Automatic Transcription via three dots 6. Click other three dots and download .srt file 7. Check your YouTube Video and make sure CC is now appearing in your list of videos 8. Upload video and .srt file for a native video Post on LinkedIn

\*Titles very important on YouTube

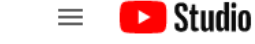

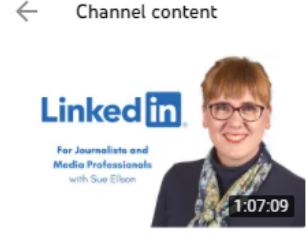

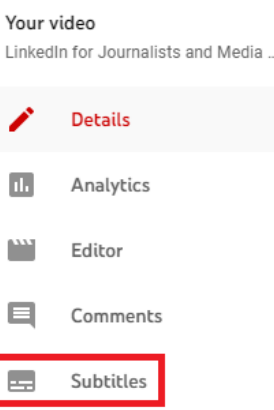

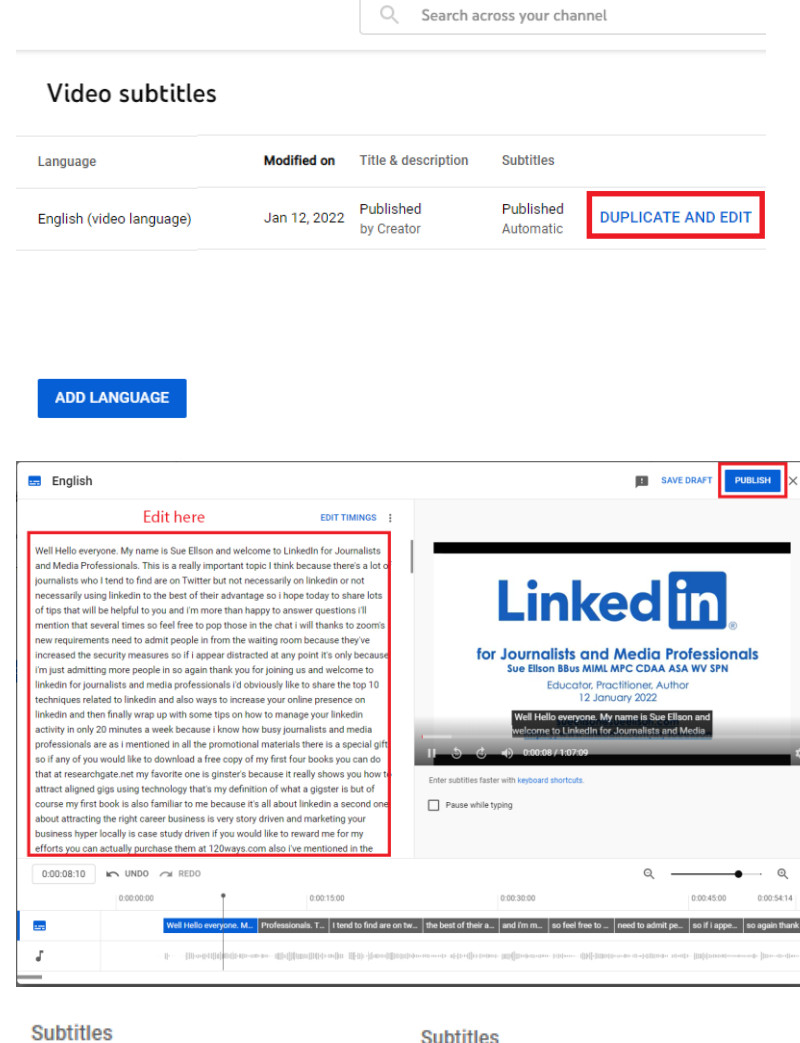

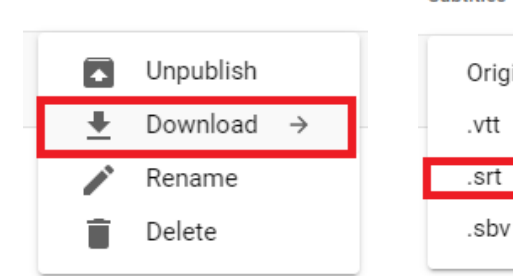

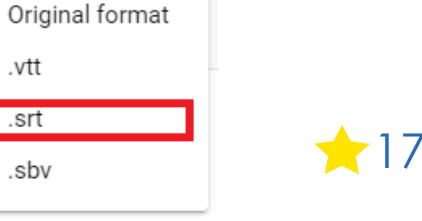

Settings

Send feedback

#### **Your observations**

◆ What have you noticed recently?

Please consider the concept of 'universal design' and make your content accessible for people of all abilities (use Alt Text for Images, .srt Files for video)

✔ Do you use emojis? Emotive language? Suggest what to do next? Use questions?

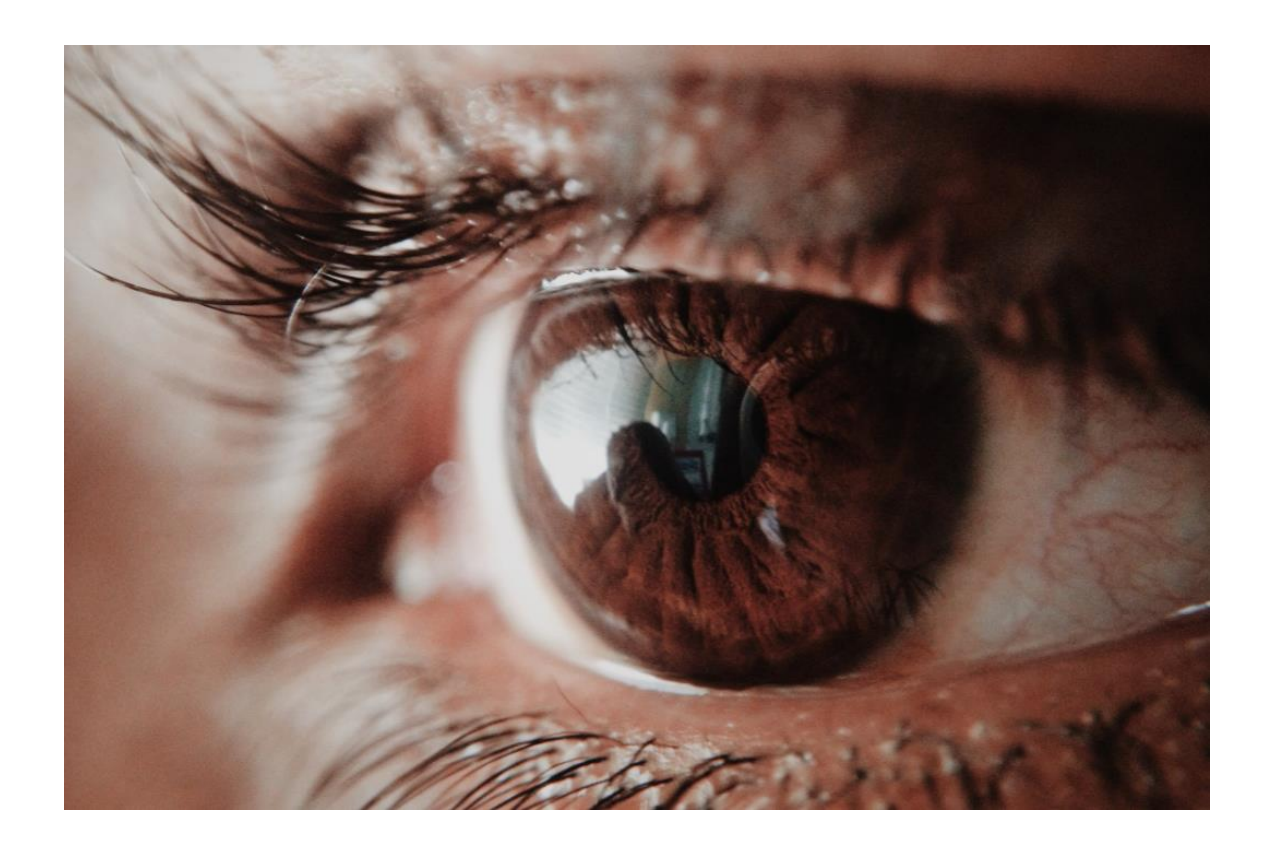

#### **LinkedIn Creator Mode Introduction**

#### **LinkedIn Creator Mode**

#### **Creator Mode**

"Turning on creator mode lets people know that your profile is a destination for inspiring content and helps you gain followers. Plus, you can get streamlined access to creator tools like live video and newsletters so you have more ways to make content and actively engage with your following. Start making a name for yourself and driving conversations that matter."

# **LinkedIn Hashtags**

#### **Five Hashtags**

Recommend your major content topics and a branding hashtag (mine is #sueellson)

You can also see here if you have access to additional Creator Tools

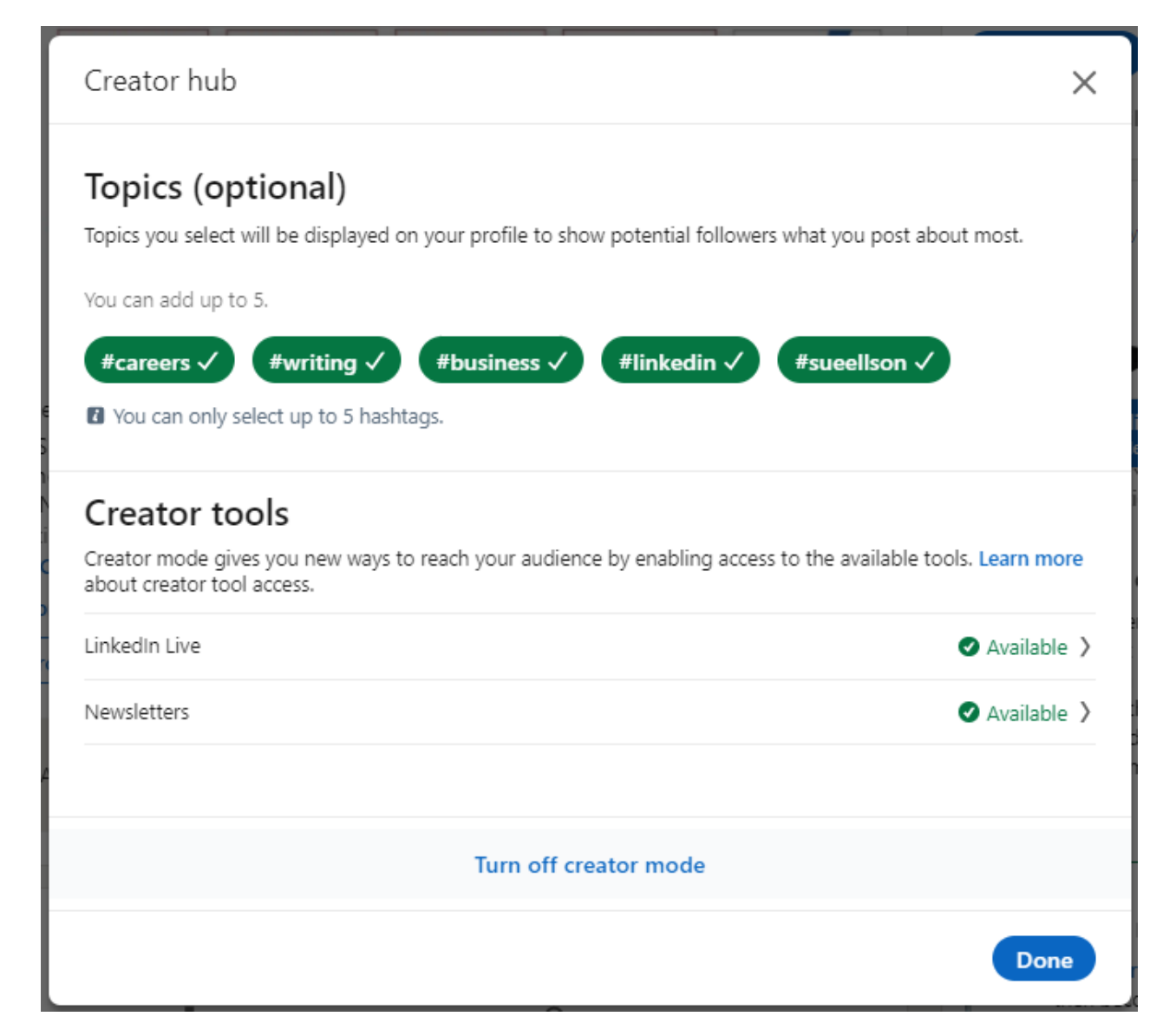

# **LinkedIn Hashtags**

#### **Five Hashtags**

You can change the Hashtags by clicking on 'Creator Mode On' and you can also check if you now have the additional Creator Tools

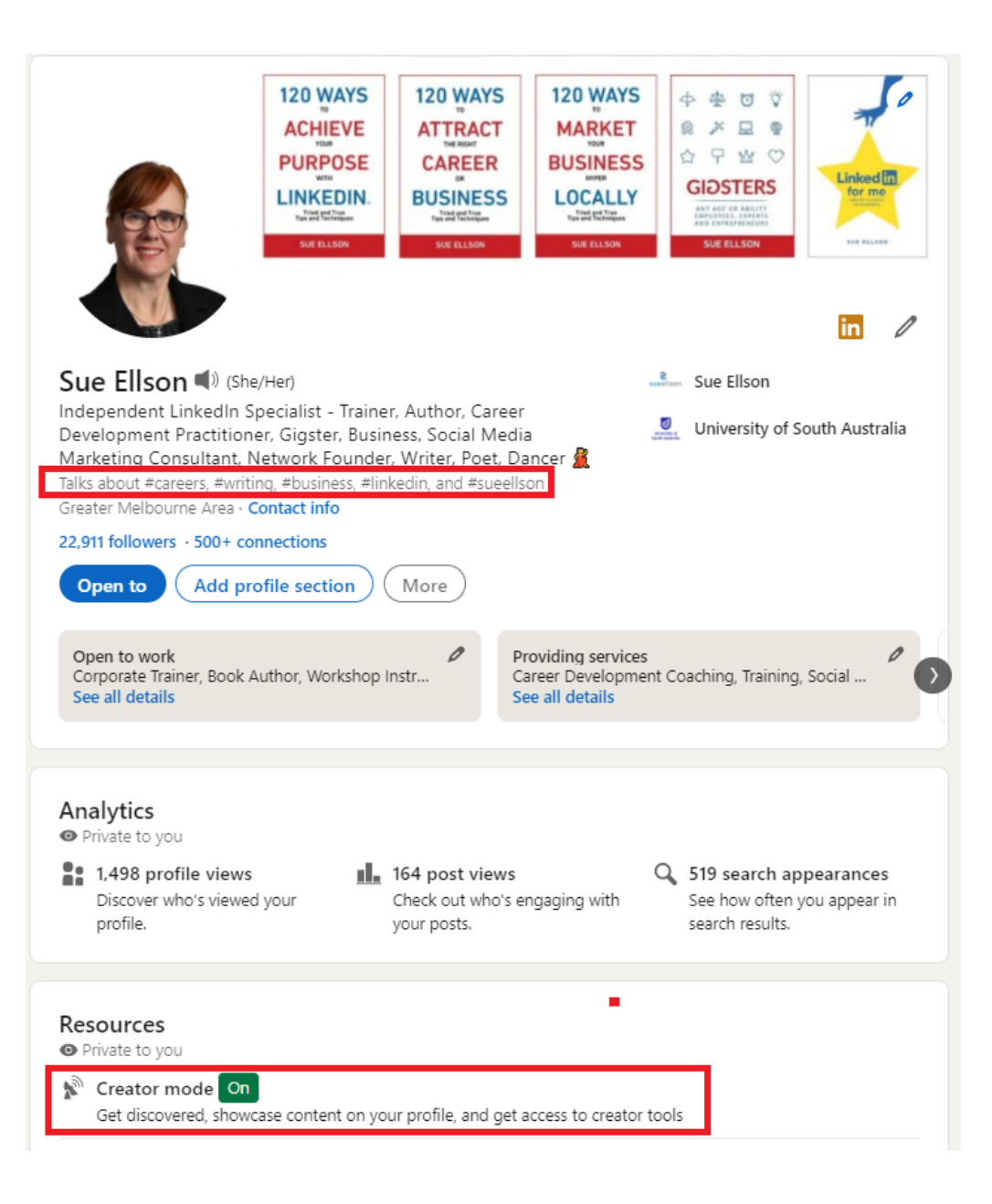

#### **LinkedIn Creator Tools**

Creator Tools Use all kinds of tools to engage with your audience.

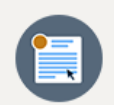

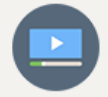

Short-form posts The simplest way to start a conversation and engage consistently with your followers.

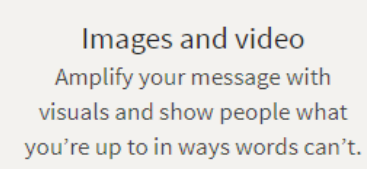

Live video

Talk to your audience in real time to create immediate engagement with your followers.

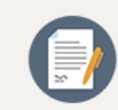

**Documents** Showcase a portfolio or bring a story to life by uploading multiple files displayed in carousel form.

**How many can you already recognise?**

Being a Creator is a reminder for you to consider using them

**Articles** Use long-form content to go deeper on a subject for followers who appreciate more nuance.

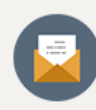

Newsletters Regularly distribute content about your favorite topics and make sure it's seen with automatic follower notifications.

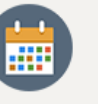

Events Spread the word for an upcoming event or live video broadcast and give followers a destination to receive updates and notifications.

#### **Creator Mode Suggestions**

# **LinkedIn Creator Suggestions**

✔ select and USE your five hashtags as often as possible in your Posts (Personal and Page)

✔ would not rush to use LinkedIn Live – as it requires a Third Party Tool, more time to set up and is hard to repurpose your content – prefer LinkedIn Events, recorded on Zoom, added to YouTube and shared as a Post and added to Newsletter

✔ only create a Newsletter if you can consistently publish content on a regular basis (of a good standard) and BEWARE when you go to write an Article because it will auto choose a Newsletter and not just an Article (currently getting good view rates)

✔ consider ways you can systemise your content – I publish content on my website or as a LinkedIn Article, I share it as a Post in the Newsfeed with Hashtags. Once a month, I create a newsletter on my website with a reference to all of my activities, I copy/paste it into a LinkedIn Newsletter and share it and I copy/paste it into Mailchimp and email it to my Mailing List – this gives me maximum value

#### **Where to find your Newsletter**

C

 $\leftarrow$ 

v https://www.linkedin.com/mynetwork/

✔ from My Network and then choose 'Newsletters'

✔ you will be listed as an 'author' – Google loves Authors

гP ė  $\mathop{\mathbb{H}}\nolimits$ € å  $\bullet$ Q Search <u>in</u> Home My Network Jobs Messaging Notifications Me w Work **W** Advertise No pending invitations Manage my network Manage **Connections** 21,238 Recommended for you  $\left\lfloor \frac{n}{2} \right\rfloor$ Contacts See all  $^{\circledR}$ People I Follow 24  $\times$ :: Groups 76  $5$ 58 Events Marie-Anne Leung Kam **Bill Shorten** Ross McEwan Group Chief Executive Officer and Director at 2 Square Talent Shadow Minister for the NDIS. **图** Pages 309 Managing Director at NAB Shadow Minister for Government... **司** Newsletters 75 16,631 followers 526 followers Talks about #ndis and #auspol # Hashtags 12 Follow Follow Follow Show less  $\sim$ lin Q Search Home My Network Jobs Messag Newsletters 75 newsletters Sue Ellson Shares . Author  $\cdots$ 4,053 subscribers

26

## **My LinkedIn Newsletters Methodology**

- 1. Add content to your website or as a LinkedIn Article (if a LinkedIn Article, put a link to the LI Article on your website [https://sueellson.com/publications\)](https://sueellson.com/publications)
- 2. Share your content in the Newsfeed using your Creator Mode hashtags whenever relevant
- 3. Prepare an email newsletter that you add to your website and then share via a mail distribution program <https://sueellson.com/newsletters/edition-3> - I use Mailchimp free for less than 2,000 subscribers and share near the end of each month
- 4. Prepare a LinkedIn newsletter with the same content <https://www.linkedin.com/pulse/sue-ellson-shares-newsletter-edition-3-sue-ellson>
- 5. Consider inviting the 2<sup>nd</sup> and 3<sup>rd</sup> level Connection LinkedIn Newsletter Subscribers to Connect with you on LinkedIn (if they match **in** a search **P 22 de cp 4 g iii**<br>Home MyNetwork Jobs Messaging Notifications Me<sup>w</sup> Work W your target audience) – need to access 4,053 subscribers √ Subscribed ews from me for your career or enterprise them from a LinkedIn Newsletter not from the Author Page **Sue Ellson Shares Newsletter Edition 3** Published on January 25, 2022 <br> **D** Edit article | Le View stats

#### **Where to from here?**

### **Upcoming Events**

**How to Start Writing a Book on Thursday 3 February at 1pm Melbourne Time** <https://www.linkedin.com/events/howtostartwritingabookwithsueel6889747151040196608>

**Free LinkedIn Insight Online Webinars and Recordings** <https://sueellson.com/presentations/free-linkedin-insight-online-webinars-and-recordings>

**LinkedIn for Human Resources Professionals on Wednesday 9 February 2022 at 12pm Melbourne Time** <https://www.linkedin.com/events/linkedinforhumanresourceprofess6886822391356514304>

[https://linkedininsights5.eventbrite.com.au](https://linkedininsights5.eventbrite.com.au/)

**Presentations by Sue Ellson in 2022** <https://sueellson.com/presentations/presentations-2022>

#### **Special Gift – Free Downloads**

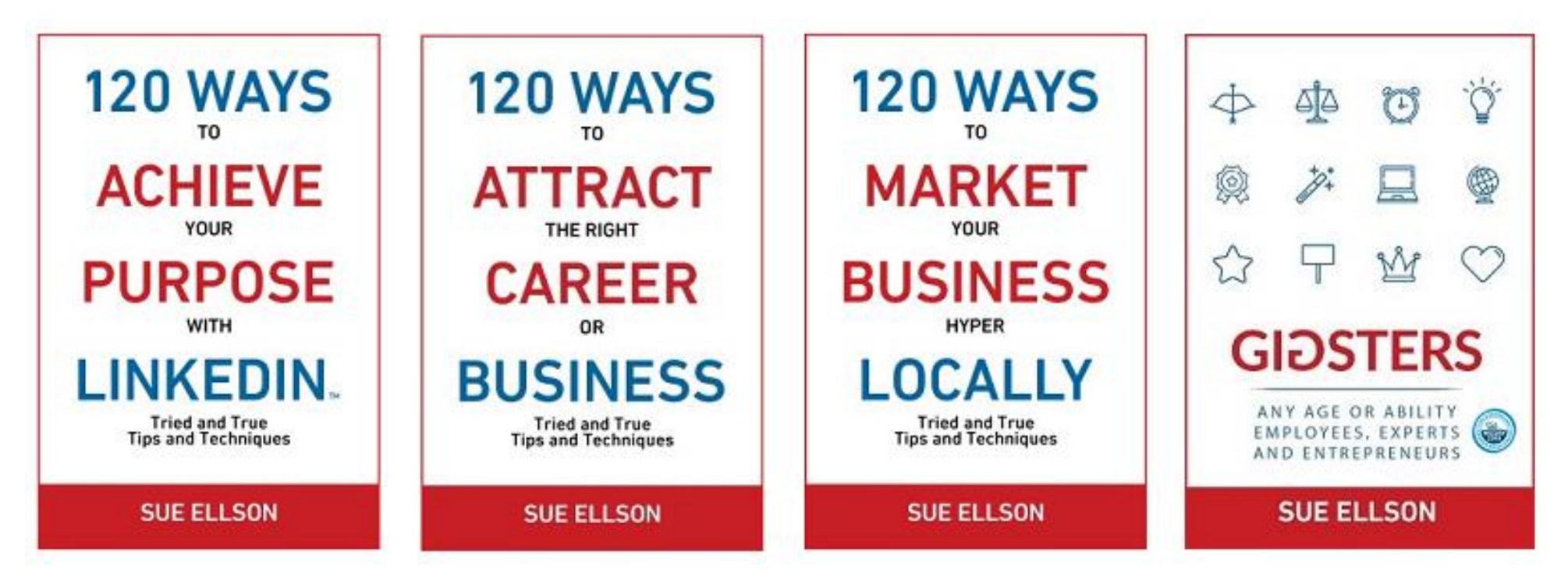

✔ download Sue Ellson's first four books at <https://www.researchgate.net/profile/Sue-Ellson>

✔ paid books at [https://120ways.com](https://120ways.com/) 30

#### **Follow / Subscribe to Sue Ellson Online**

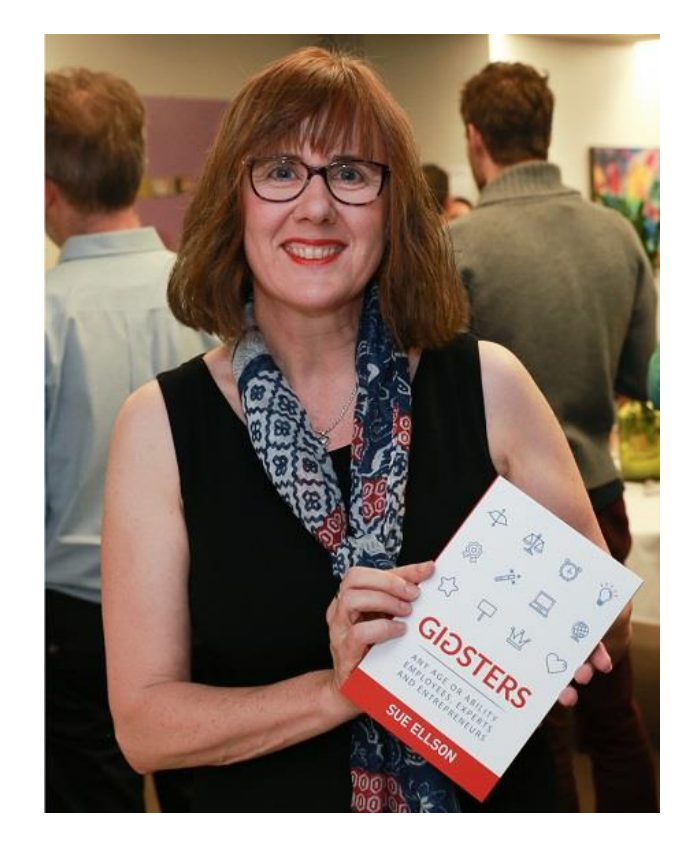

- ✔ LinkedIn Profile<https://www.linkedin.com/in/sueellson> (21,236 Connections, 22,910 Followers)
- ✔ LinkedIn Page<https://www.linkedin.com/company/sue-ellson> (465 Followers)
- ✔ Facebook<https://www.facebook.com/sueellson2> (135 Followers)
- ✔ Twitter <https://twitter.com/sueellson> (389 Followers)
- ✔ Instagram<https://www.instagram.com/sueellson> (294 Followers)
- ✔ YouTube <https://www.youtube.com/channel/UCOhckRXATKRvbqU6GNbys8A> (53 Subscribers)
- ◆ Sue Ellson Shares LinkedIn Newsletter (4,053 Subscribers) <https://www.linkedin.com/newsletters/sue-ellson-shares-6869552819440099328>
- ◆ Sue Ellson Email Newsletter (1,303 Subscribers) <http://eepurl.com/hjxQkP>

# **Special Offer – \$50 saving**

✔ Book a personal appointment with Sue Ellson

- $\sqrt{30}$  minutes  $$99 = $49$
- $\sqrt{60}$  minutes  $$200 = $150$
- $\sqrt{120}$  minutes  $$400 = $350$

Up to three people – Code **Apple** 

**Receive \$50 saving if booked before 14 February 2022**

**Service examples** <https://sueellson.com/services> - book via email [sueellson@sueellson.com](mailto:sueellson@sueellson.com)

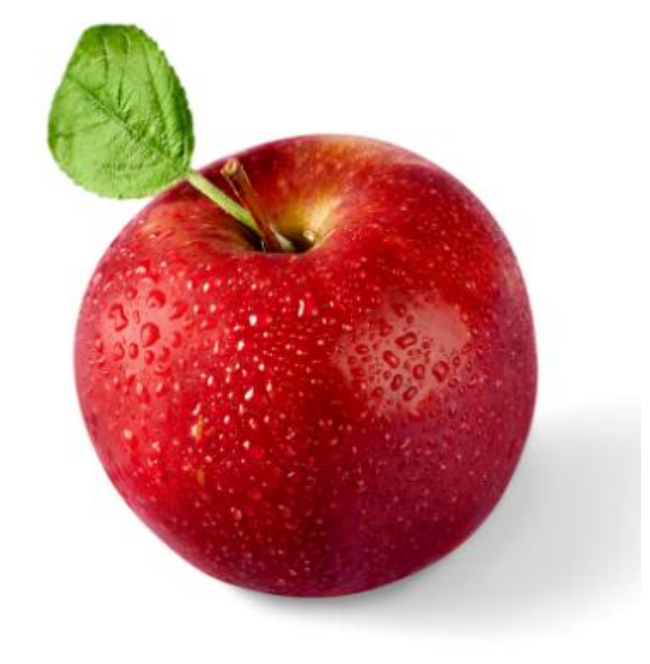

# **Please thank Sue or Ken online or offline Any questions?**

✔ **Goodreads Review** if you read a free book<https://www.goodreads.com/sueellson>

✔ **Recommendation formula** – where you met, what you observed, future wish, your name  $3:457$ 

LinkedIn QR code

My code Scan

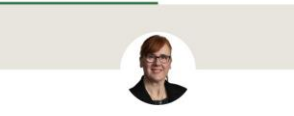

Independent LinkedIn Specialist - Traine

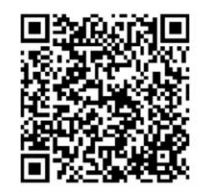

**心 Share my code** 

↓ Save to photos

✔ **Google Review** <https://g.page/sue-ellson-author/review>

✔ **Online Review** <https://sueellson.com/reviews>

✔ **LinkedIn Recommendation** <https://www.linkedin.com/in/sueellson>

✔ **LinkedIn Skills Endorsement** <https://www.linkedin.com/in/sueellson>

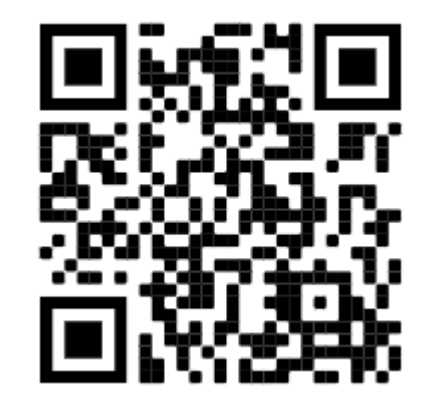

Google Review

**<https://www.linkedin.com/pulse/sorry-we-dont-have-budget-sue-ellson-1c>** 33

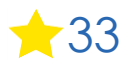